## **ЛАБОРАТОРНА РОБОТА №8**

## **Тема: Графічний редактор Paint.**

### **Завдання:**

- 1. Намалювати гроно горобини;
- 2. Намалювати комп'ютер;
- 3. Намалювати просторові фігури;

# **Хід роботи:**

## **Завдання 1:**

- 1. Завантажити графічний редактор Paint.
- 2. На новому аркуші намалювати коло , зафарбувати його червоним

кольором .

3. Для того, щоб ягода стала об'ємною, потрібно її зробити з однієї сторони світлішою, а з іншої – темнішою.

Збільшити намальоване зображення за допомогою інструменту Масштаб

 $\bigoplus$  $\Theta$ Збільшити Зменшити. Візьміть інструмент Розпилювач і подуйте по червоній ягоді оранжевим кольором. Поставте білий відблиск та чорну точку за допомогою

інструменту Кисть .

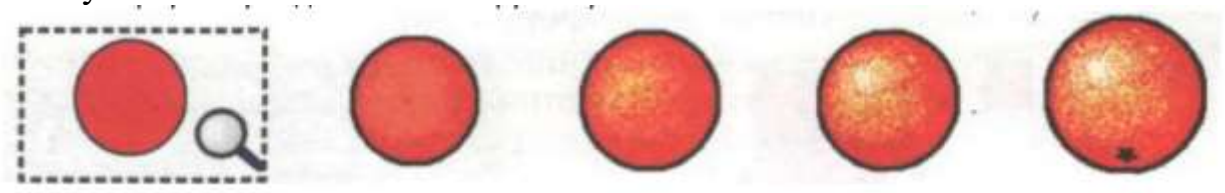

4. Розмноживши ягоду, сформувати гроно (за допомогою інструменту

Виділення та клавіш Ctrl+С).

5. Домалювати гілку та листки.

6. За допомогою інструменту Напис  $\mathbf{A}$  на вільному підписати малюнок, вказавши своє прізвище та ініціали, а також групу.

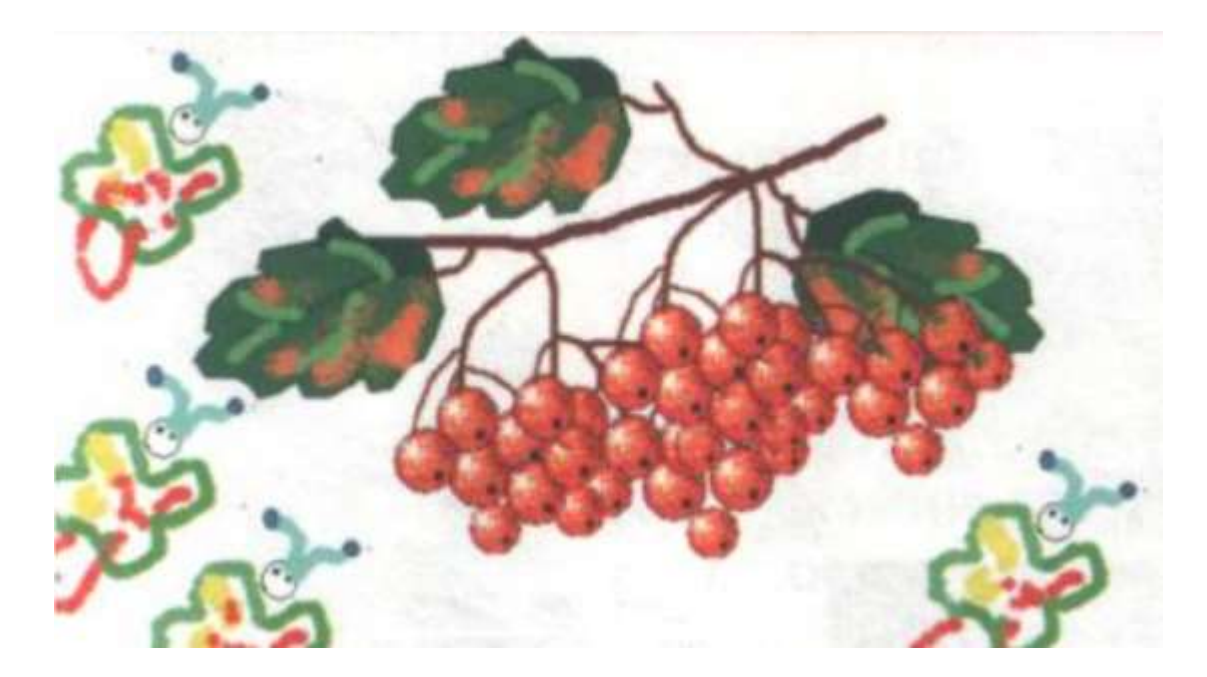

### **Завдання 2:**

1. Створіть новий аркуш.

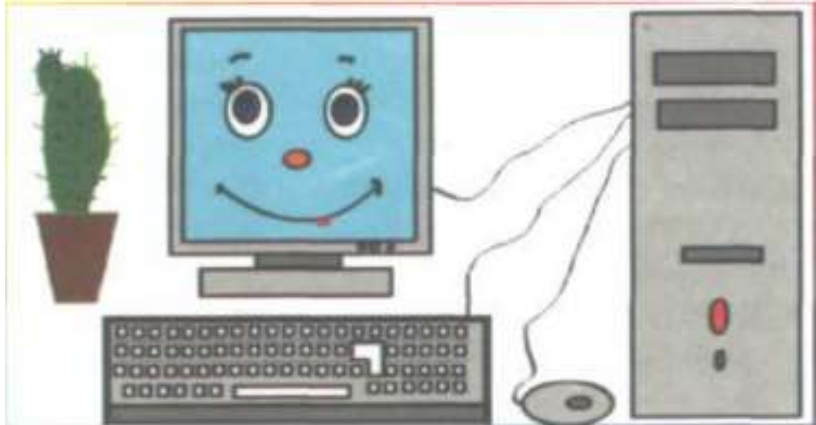

2. Для того, щоб намалювати комп'ютер, нам потрібен інструмент Прямокутник  $\Box$ . За його допомогою намалюємо монітор, системний блок та клавіатуру.

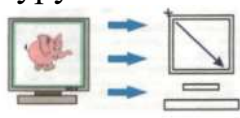

2 квадрати – монітор 1 прямокутник - ніжка 1 прямокутник - підставка

1 прямокутник - корпус 3 маленьких прямокутники - дисководи

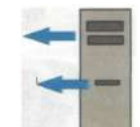

Підказка: починайте малювати прямокутник із верхньої лівої точки зображення та, утримуючи ліву кнопку мишки, ведіть курсор вниз по діагоналі.

Для клавіатури: намалюйте одну кнопку **та розмножте її шляхом** копіювання через клавіші Ctrl+С.

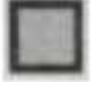

Малюючи клавіші, розгляньте свою клавіатуру, адже вона перед Вами!

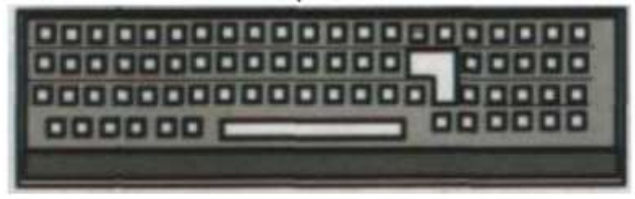

3. Кожен комп'ютер має заставку. Зобразіть на моніторі якусь заставку, на свій розсуд.

4. Інструмент Кисть допоможе Вам з'єднати всі складові частини комп'ютера.

5. Оберіть колір заливки на Ваш смак – це може бути сталевий сірий колір, строгий синій, веселий оранжевий...

6. За допомогою інструменту Напис А на вільному підписати малюнок, вказавши своє прізвище та ініціали, а також групу.

### **Завдання 3:**

Побудуйте просторові фігури, згідно представленого зразка:

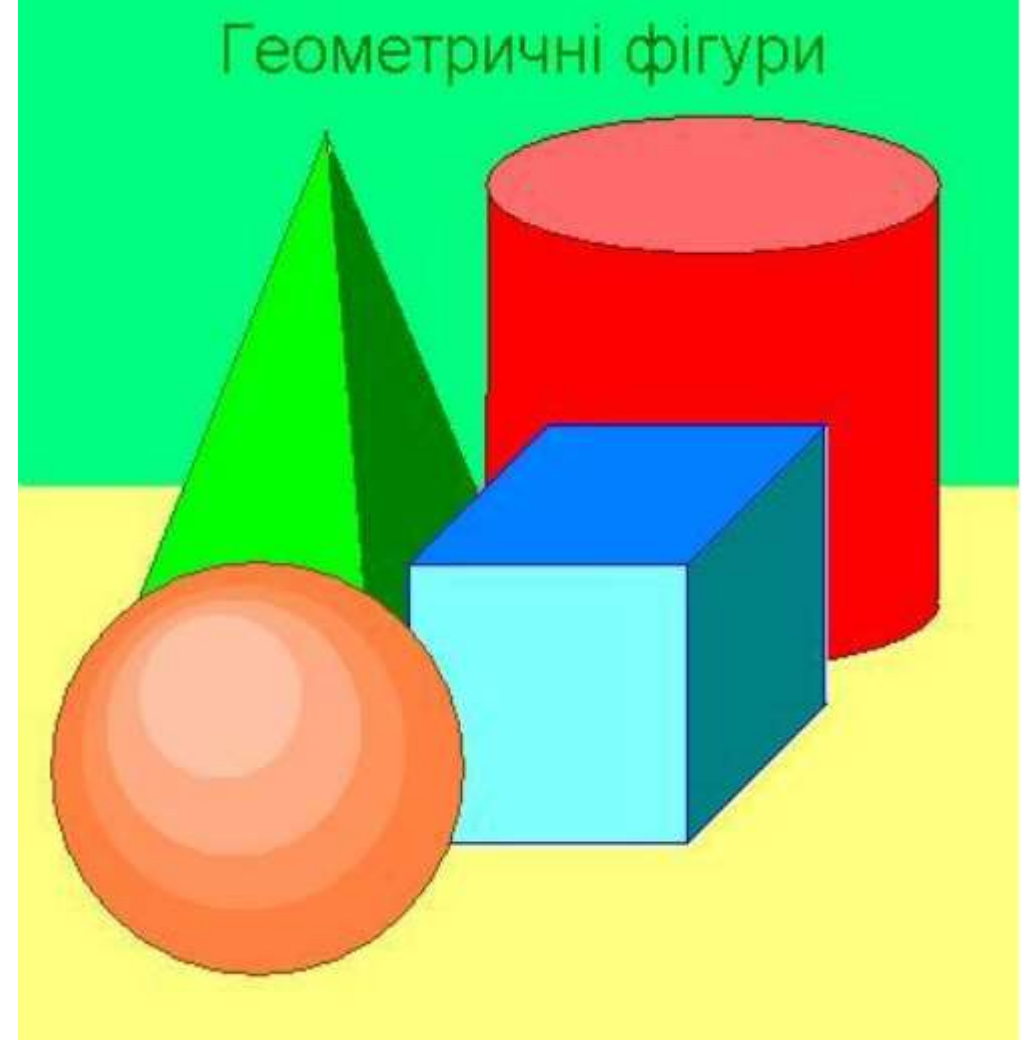